## **DIGITAL PHOTOGRAPHY DIGITAL COMPOSITION SEARCH PROJECT • DEMIERO**

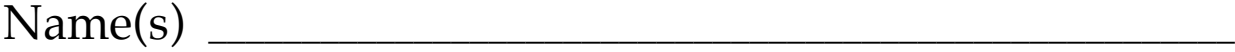

Period \_\_\_\_\_ Due Date \_\_\_\_\_/\_\_\_\_\_/\_\_\_\_\_

## **Digital Composition Search Project**

**Assignment:** This computer group project is designed to give you the opportunity to demonstrate your understanding of the basic principles of composition. You will also get comfortable using your computer, iPhoto, Keynote/PowerPoint and/or ComicLife. It is expected that you will conduct additional research in photo books, magazines and websites to add to your understanding of the composition principles we have discussed in class.

## **Essential Guidelines:**

- **Q Planning** carefully read over your notes from the composition presentation. Discuss the assignment in your group and decide how you will divide up the work. As a group, you should spend some time coming to agreement about each of the terms so that you have a cohesive understanding and interpretation of these principles. You may also want to conduct some additional online research.
- **□ Assign responsibilities** make sure that each member of your group is responsible for a fair number of categories. Find at least **one photo that is a good example of each category.** Then, find a few photos that are poor examples of any *three or more* composition concepts. Here are the categories:

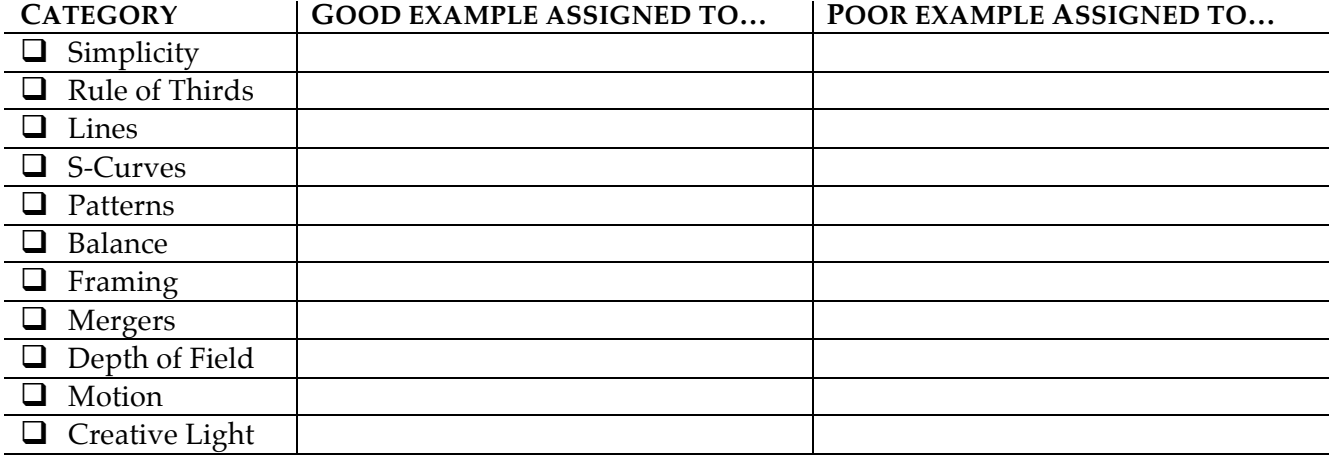

- **□ Organize iPhoto** open iPhoto and create a new album titled "Digital Composition Project." After you add images to your iPhoto library, you'll rename them, then drag and drop them in this album.
- **□ Find and organize images** making sure each group member has a turn, find photos online that fit your assigned categories. *Be sure that you're using school appropriate photos from appropriate sources*. Using Apple's browser **Safari**, try these sites: www.everystockphoto.com, www.freedigitalphotos.net, www.freefoto.com, www.gettyimages.com, www.picfindr.com, http://picasaweb.google.com/, http://www.dreamstime.com/, http://www.sxc.hu/, and http://www.morguefile.com. As you find images, you can **right-click** them or **command-click** them (in **Safari**) and choose "Add image to iPhoto library." Once you're done selecting images, open iPhoto and rename the images to match each category and drag them into your "Digital Composition Project" album.
- o **Create ComicLife pages** *or a* **Keynote** *or* **PowerPoint presentation**  using either ComicLife, Keynote or PowerPoint, create a document that showcases each of the photos you have selected. Be sure to clearly label each photo as to which category it belongs and whether it's a good or poor example. Save the document to be viewed later.
- **□ Reflections and observations** as a group, defend your photo choices by explaining how each photo fits the criterion of the technique or principle – or is a poor example. Finally, state what you and your group members have learned about composition through this project.
- **Q Present** present your final product to the class. Save your final draft on your desktop. You will be assessed on how well your photos align to the established definitions of each category.

## **Instructor's comments:** \_\_\_\_\_\_\_\_\_\_\_\_\_\_\_\_\_\_\_\_\_\_\_\_\_\_\_\_\_\_\_\_\_\_\_\_\_\_\_\_\_\_\_\_\_\_\_\_\_\_\_\_\_\_\_\_

**Final grade:** \_\_\_\_\_